## How to check your Therap caseload<sup>i</sup>

**Why check it?** If you do not have the right individuals on your caseload you cannot access their information.

**Log into** your Therap account, and you will…

## This is for DD Waiver Recipients Only!

**Land on** the FirstPage and it will look like this:

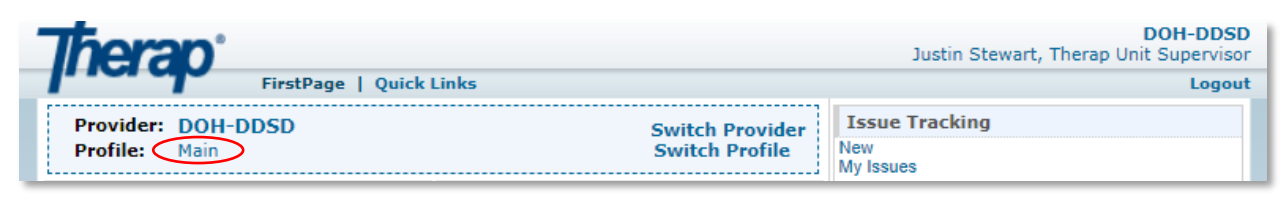

**To see who is on your case load**, click on the link to the right of **Profile:** that is in the circle above on both landing page types. (Your profile may have a different name like 'Initial')

**At the bottom of your Profile Details page,** you can see a list of Accessible Individuals, this makes up your caseload. The dropdown to the right of 'Records' is the number of people that will show at a time.

**\*\*Please review your caseload when you have received new cases, have discharges, or annually.\*\***

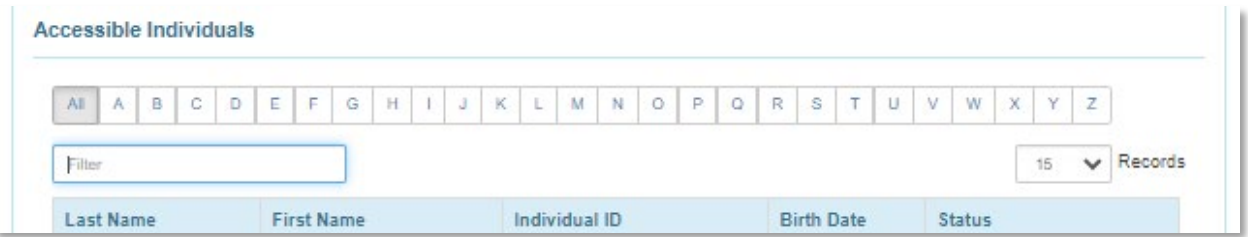

**If you need to update your caseload**, please send a General SComm (Secure Communication) to the 'Therap Unit' and it will be updated by the Therap team. (*see example to right*)

Your SComm needs to include:

- 'Caseload' in the subject
- each individual's name and last four digits of their Social Security Number
- whether you need the person added or removed from your caseload
- the agency for which the person is receiving services\*

## *Thank you for doing your part to help maintain HIPAA compliance and your caseload!*

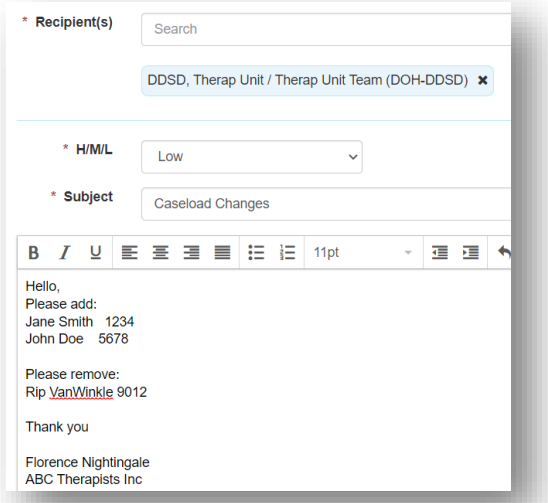

*A more detailed overview is available through the User Profile Page in Therap's Help and Support Website [\(https://help.therapservices.net/app/answers/detail/a\\_id/867\)](https://help.therapservices.net/app/answers/detail/a_id/867)*

<span id="page-0-0"></span><sup>&</sup>lt;sup>i</sup> Created 4/19/2021 by Justin Stewart, revised 4/20/2022.<br>\* If you work with more than one agency, please indicate which agency the changes are with.